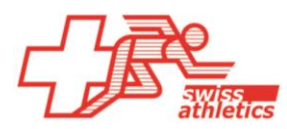

## TAF3: Palmares-Tool Stand am 04.08.2022 **Kurzanleitung**

Auf der Swiss-Athletics-Webseite stehen allen Veranstaltern zwei Palmares-CSV-Dateien zur Verfügung (=> Wettkampsupport => Wettkampfsoftware => TAF3/Seltec). Wird die gewünschte CSV-Datei ins TAF3 geladen, können damit auf den (Speaker-)Startlisten pro Athlet/in die Palmares-Daten (=grösste Erfolge) aufgedruckt werden.

Die zwei Listen unterscheiden sich wie folgt:

- *Palmares Aktive:* 

Resultate der Schweizer Meisterschaften der vergangenen 3 Jahre sowie die wichtigsten internationalen Resultate.

- *Palmares Nachwuchs:*

Resultate der letzten 2 Jahre von Schweizer und Regionen Meisterschaften, der Nachwuchsprojekte und die wichtigsten internationalen Resultate.

Wer eine andere Datei haben möchte (es stehen Daten ab 2009 zur Verfügung), kann sich auf der Geschäftsstelle melden.

## **Import und Anzeige der Palmares Daten:**

- Der Import der csv-Datei ins TAF3 geschieht unter => «Import / Export» => «Palmares»
- Sobald die => «Startliste offiziell» gesetzt ist, können die Daten auf den Startlisten ausgegeben werden.
- Dazu wird unter => «Drucken» => «Liste» angeklickt und dann => «Startliste» ausgewählt.
- Schliesslich muss bei => «Athleten-Extradaten» ein Häckchen gesetzt werden, so dass nach einem Klick auf => «Druckvorschau» die entsprechende Liste angezeigt wird und gedruckt werden kann.

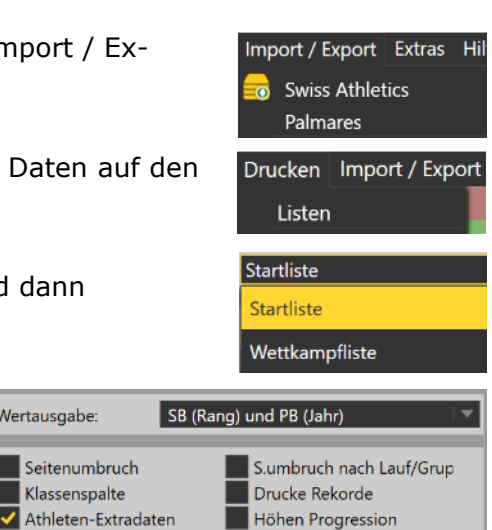

## **STARTI ISTF**

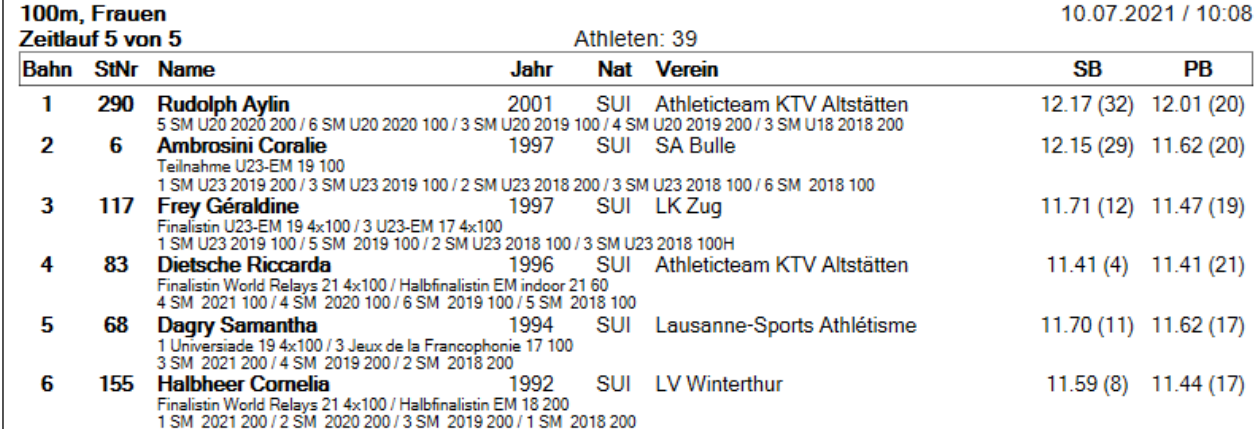

Leadingpartner

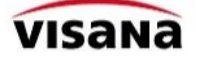

Meeting de la Gruyère

 $, 10.07.2021$ 

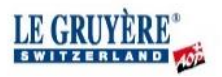

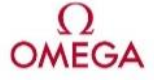

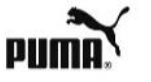

Wertausgabe:

Seitenumbruch

Klassenspalte

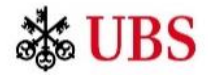